# **スタートガイド 瞬間テキスト3**

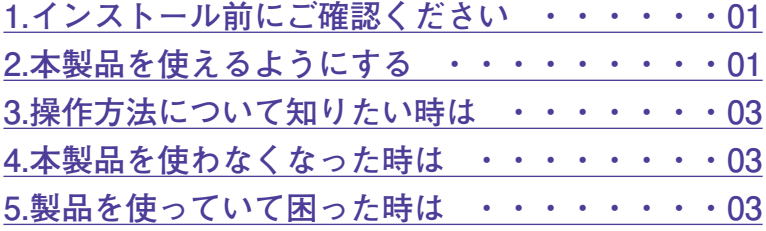

# <span id="page-1-0"></span>**1 インストール前に**

**●アプリケーションのインストールを行 なうと、以下のような「ユーザーアカ ウント制御」画面が表示されます。動 作上問題ありませんので、[はい](ある いは[続行]、[許可])をクリックして、 インストールを行なってください。**

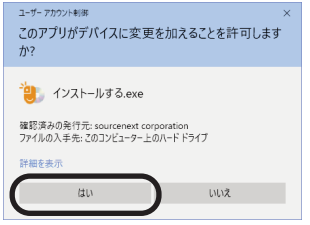

**●本スタートガイドは予告なく改訂され る場合があります。最新版はお客様専 用ページをご覧ください。**

# **ご確認ください 2 本製品を使えるようにする**

本製品を使用するには、以下の2つの作業 が必要です。

- **1)ソフトのインストール**
- **2)製品の登録**

手順の詳細は以下の通りです。

#### **1)ソフトのインストール**

- 1.ダウンロード後に解凍して出来たフォル ダの中にある「インストールする(.exe)] をダブルクリックします。
- 2.ソースネクストアップデートが自動的に インストールされた後、本製品のインス トールが行なわれます。

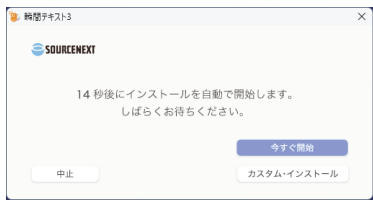

**※ソースネクストアップデートとは、 ご使用中のソースネクスト製品にバ ージョンアップやアップデートがあ った場合などに、お知らせするプロ グラムです。**

3.以下の画面が表示されますので、[完了] をクリックします。

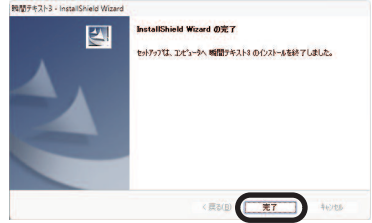

#### **2)製品の登録**

本製品をご利用いただくには製品の登録 が必要です。以下の手順に沿って手続き を行なってください。

- **※本操作を行なうには、インターネット 接続が必要です。**
- 1.デスクトップにある本製品のアイコンを ダブルクリックします。
- 2.以下の画面が表示されますので、ソース ネクストアカウントに使用しているメー ルアドレスとパスワードを入力し、[ロ グイン】をクリックします。

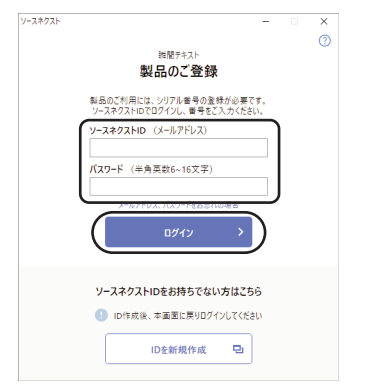

- **※すでにログイン済みの場合、この画 面は表示されません。**
- **※ソースネクストアカウントをお持ち でない場合は、[IDを新規作成]をク リックして作成してください。**

3.以下の画面が表示されますので、[シリ アル番号]を入力してから[製品登録] をクリックします。

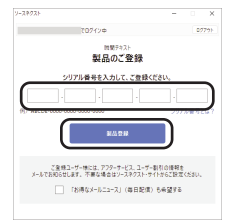

**※シリアル番号は購入時にお送りした メールに記載されています。**

4.以下の画面が表示されますので、[閉じ る]をクリックします。

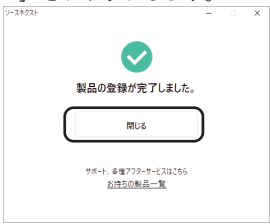

以上で本製品を使用するための準備が完 了しました。

## <span id="page-3-0"></span> $\begin{array}{ll} \bigodot \!\!\!\!\!\! \begin{array}{ll} \frac{1}{2} \text{\,\,\rm{mod}} \end{array} & \frac{1}{2} \begin{array}{ll} \frac{1}{2} \text{\,\,\rm{mod}} \end{array} & \text{\,\,\rm{mod}} \end{array} & \text{\,\,\rm{mod}} \end{array} \qquad \qquad \qquad \bigodot \!\!\!\!\! \begin{array}{ll} \frac{1}{2} \text{\,\,\rm{mod}} \end{array} & \text{\,\,\rm{mod}} \end{array} \qquad \qquad \bigodot \!\!\!\!\!\! \begin{array}{ll} \frac{1}{2} \text{\,\,\rm{mod}} \end{array$ **操作方法について知りたい時は**

### **マニュアルの開き方**

本製品を起動し、画面右上の「?]ボタ ンをクリックします。

**本製品を使わなくなった時は**<br>本製品を使用しなくなった場合は、以下<br>法でアンインストールすることができま 本製品を使用しなくなった場合は、以下の方 することができます。

### **●アンインストール手順**

- 1.画面左下隅(Windows11は画面中央下部) のスタートボタンにマウスを持ってい き、右クリックします。
- 2.表示されるメニューから「アプリと機能 (プログラムと機能)]または[インスト ールされているアプリ]をクリックしま す。
- 3.プログラムの一覧から本製品を選択し、 [アンインストールと変更]、[アンイン ストール]または「変更と削除]ボタン をクリックします。
- 4.以降は画面の案内に沿ってお進みくださ い。

以上でアンインストールの完了です。

**製品を使っていて困った時は**<br><sub>困った時は、以下の手順で問題を解決してく<br>ださい。</sub>

#### **1.操作方法がわからない時は**

製品内のヘルプ機能をご利用ください。 ヘルプの表示方法は、「3.操作方法につい て知りたい時は」をご覧ください。

#### **2.「製品サポート」ページを見る**

ヘルプで解決できない時は、製品登録を お済ませの上、お客様専用ページにアク セスします。本製品のアイコンをクリッ クして表示されるページの、左側にある メニューの「サポート・Q&A」をクリッ クすると、本製品専用サポートページが 表示されます。

サポートページは、弊社サイトのトップ ページの最上部にある「サポート」をク リックして、サポート総合トップからた どってご覧になることもできます。(お客 様専用ページからの方が、本製品の専用 ページを探す手間がなく、早く閲覧でき ます)

<http://www.sourcenext.com/support/>

#### **3.問い合わせをするには**

サポートページのQ&Aで解決できない場 合は、メールによる無料サポートを受け ることができます。お問い合せには、製 品登録(お客様専用ページの作成)が必 要です。登録されていない場合は、先に ご登録をお済ませください。なお、本製 品では電話サポートは行なっておりませ んので、ご了承ください。

お問い合わせの手順は以下の通りです。

#### **お問い合わせ方法**

1.お客様専用ページにアクセスし、本製品 のアイコンをクリックして表示されるペ ージの左側にあるメニューの「サポー ト・Q&A」をクリックするとQ&Aが表示 されます。

2.該当するQ&Aをご覧ください。

**次ページに続く**

**3**

3.該当するQ&Aがない場合は、任意のQ&A を開いて、下部にある「問い合わせる」 ボタンをクリックして、画面の指示に従 って所定のフォームでお問い合わせくだ さい。

#### **■製品登録について**

製品登録をすると、お客様専用ページか ら下記のようなさまざまなサービスがご 利用いただけます。

#### ●シリアル番号の保存

製品のシリアル番号が記録されていて、 いつでも確認できます。

[https://www.sourcenext.com/users](https://www.sourcenext.com/users/action/utop) [/action/utop](https://www.sourcenext.com/users/action/utop)

#### ●サポートサービス

お客様専用ページからサポートのお問い 合わせをすると、専用フォームへのシリ アル番号の入力が不要です。

## **●プログラムのダウンロード・サービス**

パソコンの買い替え、再インストールな どのために

いつでも、最新バージョンを無料でダウ ンロードできます。

#### ●ユーザー割引

さまざまなユーザー割引の情報を一覧で きます。

#### **【カスタマーサービスのご利用に関して】**

ソースネクスト製品サポート規約(2023年7月25日現在)抜粋

#### **第6条 サポートの制限事項**

弊社は、お客様の全ての不都合や不明点を完全に解決することを保障するものではありません。また、弊社が以下の項 目に該当すると判断する事由があった場合、本サービスの利用を制限する場合があります。また、火災、停電、天変地 異およびシステム上の不具合が発生した場合は、本サービスが一時利用できない場合があります。

1.弊社の規定する動作環境外あるいはお客様固有の特殊な動作環境における不具合に対する問合せの場合

2.弊社が規定・提供するサポート以外の対象・方法によるサポート行為を強要する行為。

3.第三者または弊社の財産もしくはプライバシーを侵害する行為、または侵害する恐れのある行為。

4.第三者または弊社に不利益もしくは損害を与える行為、またはその恐れのある行為。

5.弊社および業務に従事する者に対し、著しく名誉もしくは信用を毀損する行為、またはその恐れのある行為。

6.他人のメールアドレスを登録するなど、虚偽の申告、届出を行なう行為。

7.公序良俗に反する行為、またはその恐れのある行為。

8.犯罪行為または犯罪に結びつく行為、またはその恐れのある行為。

9.その他法律、法令または条例に違反する行為、またはその恐れのある行為。

10.お客様が暴力団、暴力団員、暴力団員でなくなった時から5年を経過しない者、暴力団準構成員、暴力団関係企業・ 団体、総会屋、社会運動・政治活動標ぼうゴロまたは特殊知能暴力集団等、またはこれらの者・集団に便宜を図りあ るいは実質的に関与していると認められる関係を有する、その他これらに準ずる反社会的勢力である

11.その他弊社が不適切と判断する行為。

日本語版以外のOSをご利用の場合、および製品によるお客様作成の成果物に対しての問合せの場合は、一切サポートを 行なっておりません。なお、お客様からの問合せは日本語でお受けし、日本語で回答いたします。

#### **第9条 保証の制限**

1.本サービスはあくまで助言としてお客様に提供されるものであり、問合せのあった問題の解決、お客様の特定の目的 にかなうこと、および不具合の修補を保証するものではありません。

2.本サービスによる保証の範囲は、各製品の使用許諾条件書または保証規定に準ずるものとします。また、火災、天災、 地変、水害などにより生じた損傷への保証は行ないません。

詳細につきましては、下記URLよりソースネクスト製品サポート規約をご覧ください。 https://www.sourcenext.com/rule/support/